# <span id="page-0-0"></span>**NamedStyle**

## **Description**

ExcelWriter creates three style types: [GlobalStyle](https://wiki.softartisans.com/display/EW12/GlobalStyle), [NamedStyle](#page-0-0), and [CellStyle.](https://wiki.softartisans.com/display/EW12/CellStyle) All three style types derive from the [Style](https://wiki.softartisans.com/display/EW12/Style) class, and NamedStyle derives from GlobalStyle.

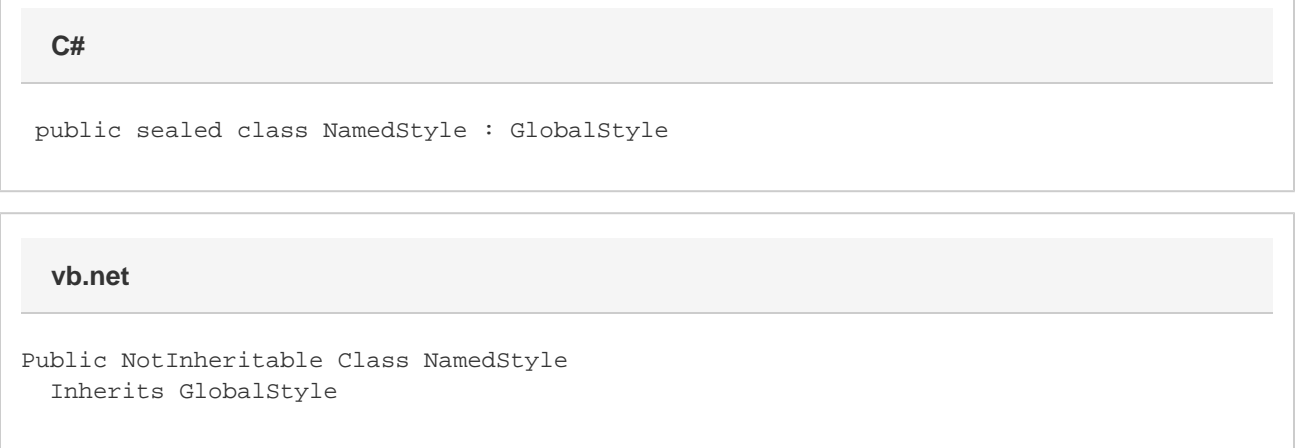

### **Remarks**

A style can be set or applied to cells, rows, columns, ranges, and areas. When a style is set, it is cloned and the object to which the style is assigned acquires all of that style's properties, including font proprties and number formatting. When a style is applied, only the differences between the new style and existing style properties (assigned through the ExcelWriter API or in Microsoft Excel) will take effect. For example, if the cell has a background color and the new style applied does not contain a background color, the cell's color will not be affected. However, if the new style includes a background color, it will replace the existing background color of the cell.

The [ExcelApplication](https://wiki.softartisans.com/display/EW12/ExcelApplication) object contains a collection of NamedStyle s, which - unlike GlobalStyle s are accessible after the workbook is saved. This allows you to dynamically create a template, save it to disk, re-open it to populate it with data, and then apply your newly-created style. This collection of NamedStyle s includes Excel's built-in styles (such as the NORMAL style) and any user-defined styles in a workbook opened with the ExcelApplication object.

To create a NamedStyle, call [Workbook.CreateNamedStyle](https://wiki.softartisans.com/pages/viewpage.action?pageId=11763923).

To return a NamedStyle, call [Workbook.GetNamedStyle.](https://wiki.softartisans.com/pages/viewpage.action?pageId=11763931)

### **Examples**

#### **C#**

```
 ExcelApplication xla = new ExcelApplication();
Workbook wb = xla.Create();
//--- Create a named style.
Style myItalicStyle = wb.CreateNamedStyle("ItalicStyle");
//--- Turn on italics for the named style.
myGlobalStyle.Font.Italics = true;
//--- Get a "total" cell
Cell totalCell = wb.Worksheets[0].Cells[4, 4];
//--- Check its value and apply style if necessary
if(totalCell.Value > TARGET_TOTAL_VALUE)
     totalCell.ApplyStyle(myItalicStyle);
```
#### **vb.net**

```
 Dim xla As New ExcelApplication()
Workbook wb = xla.Create()
'--- Create a named style.
Dim myItalicStyle As Style = wb.CreateNamedStyle("ItalicStyle")
'--- Turn on italics for the named style
myGlobalStyle.Font.Italics = True
'--- Get a "total" cell
Dim totalCall As Cell = wb.Worksheets(0).Cells(4, 4)
'--- Check its value and apply style if necessary
If totalCell.Value > TARGET_TOTAL_VALUE Then
     totalCell.ApplyStyle(myItalicStyle)
End If
```
#### **Properties**

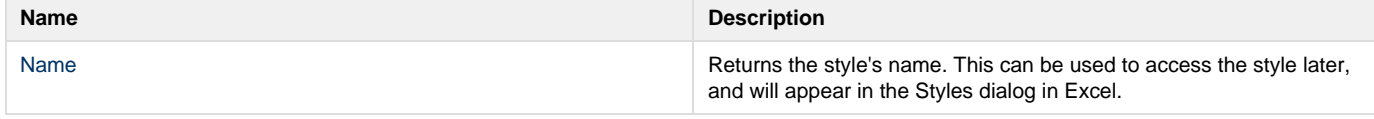